# Viewing the Pathology and Diagnostic Imaging (DI) Reports Overview

**Note**: These steps assume that your software is connected to the My Health Record system, the patient has a My Health Record and their individual healthcare identifier (IHI) has been validated in your system

## STEP 1:

To access the patient's My Health Record, select the **Open My Health Record** drop-down menu, then select **View Health Record Overview.** 

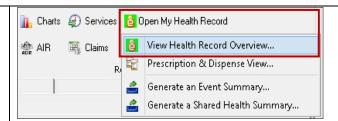

#### STEP 2:

Scroll down and click on the **Patient Document List** shortcut tile.

Note: The "Diagnostic Imaging View" and the "Pathology Index View" also list reports but do not group and summarise results.

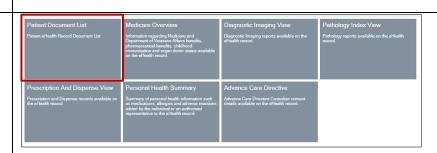

## STEP 3:

Click on **Pathology Overview** or **Diagnostic Imaging Overview** in the Documents list (they will always appear near the top of the list).

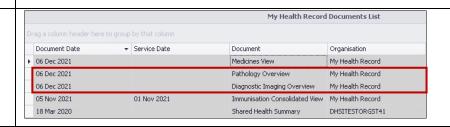

The Pathology Reports Overview and Diagnostic Imaging Reports Overview bring together all test reports available in a My Health Record within a specified date range, with tests grouped by date, name and type. These Overviews allow you to quickly and easily find a specific report.

# Viewing the Pathology and Diagnostic Imaging (DI) Reports Overview continued

#### STEP 4:

Within the Overview, you will be able to navigate down or use hyperlinks to see information related to your patient's recent test history. To access a report, click on the **hyperlink**.

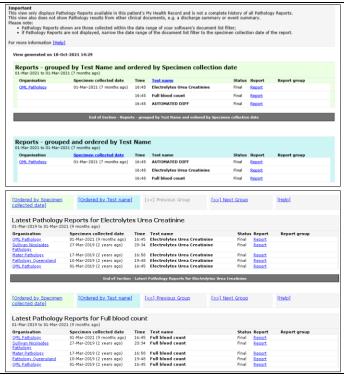

If you cannot see a Pathology/DI report within an Overview, please note the following:

- If you don't select a date range, you will automatically see up to two years' worth of pathology reports and seven years' worth of DI reports.
- If your date range is too narrow, try expanding the date range in the Document list.

Other reasons why you may not see a report:

- Report links may be missing if there are too many reports for the system to display within
  your set date range, or if the report itself is too large. If this is the case, instructions will be
  provided to guide you to open the report.
- The reports may not have been uploaded to the patient's My Health Record.
- The reports may have been restricted from view by the patient or their representative.

## **Useful links:**

- Pathology and diagnostic imaging providers uploading to My Health Record:
   https://www.digitalhealth.gov.au/initiatives-and-programs/my-health-record/pathology-and-diagnostic-imaging-providers-uploading-to-my-health-record
- How and when to view a My Health Record: <a href="https://www.myhealthrecord.gov.au/for-healthcare-professionals/howtos/view-my-health-record">https://www.myhealthrecord.gov.au/for-healthcare-professionals/howtos/view-my-health-record</a>
- For upcoming training opportunities, visit Events and Webinars:
   <a href="https://www.digitalhealth.gov.au/newsroom/events-and-webinars">https://www.digitalhealth.gov.au/newsroom/events-and-webinars</a>

For assistance contact the My Health Record helpline on 1800 723 471 or email help@digitalhealth.gov.au

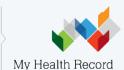